## **ELEKTRONİK BELGE YÖNETİM SİSTEMİNDE VEKALET VERME**

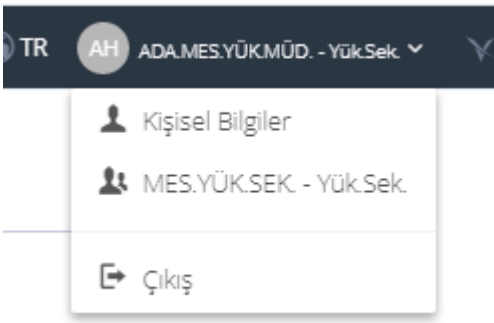

Ana Sayfa üzerinde bulunan "Kişisel Bilgiler" butonu ile kullanıcıya ait Kişisel Bilgiler ekranına girilir.

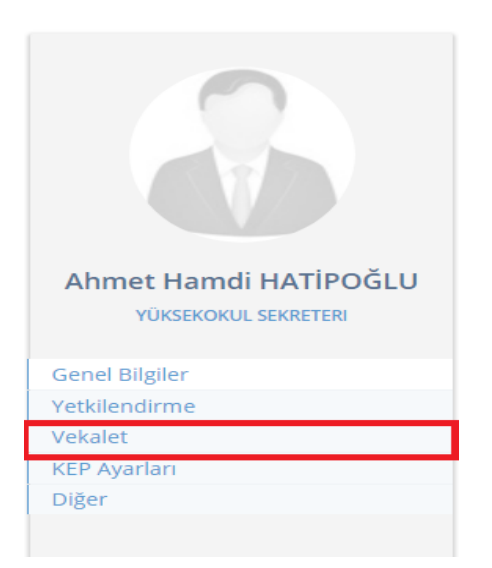

Açılan ekranda Vekalet sekmesine basılır.

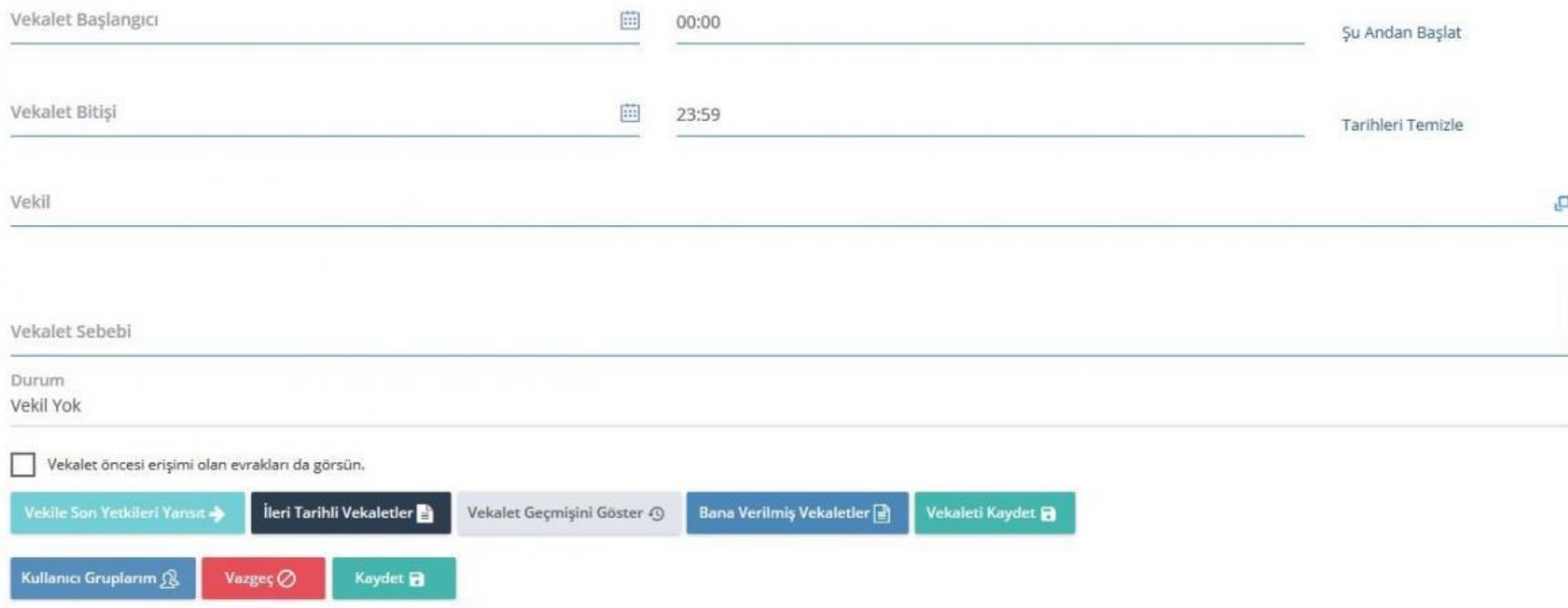

**Vekalet Başlangıcı:** Vekaletin başlayacağı tarih ve saat belirlenir.

**Vekalet Bitişi:** Vekaletin biteceği tarih ve saat belirlenir.

**Vekil:** Kurumda olmayacağınız dönemde yerinize vekalet edecek kişi bilgisi girilir. Bu bilgi Vekil alanına kişinin adı yazılarak ya da Seç butonu yardımı ile listeden seçilerek girilebilir.

**Vekalet Sebebi:** Vekalet sebebi yazılır.

**Vekalet öncesi erişimi olan evrakları da görsün:** Eğer vekalet tarihinden önceki evrakları da görmesi isteniyorsa bu seçenek işaretlenir.

Seçim yapıldıktan sonra **"Vekaleti Kaydet"** butonuna basılarak vekalet kaydedilmiş olur ve Durum alanının "Aktif" hale döner.